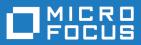

# Silk Performer 21.0

Java Framework Help

Micro Focus The Lawn 22-30 Old Bath Road Newbury, Berkshire RG14 1QN UK http://www.microfocus.com

<sup>©</sup> Copyright 1992-2020 Micro Focus or one of its affiliates.

MICRO FOCUS, the Micro Focus logo and Silk Performer are trademarks or registered trademarks of Micro Focus or one of its affiliates.

All other marks are the property of their respective owners.

2020-10-21

# Contents

| Tools | and Samples                                                                  | .4  |
|-------|------------------------------------------------------------------------------|-----|
|       | Introduction                                                                 | . 4 |
|       | Provided Tools                                                               | 5   |
|       | Silk Performer .NET Explorer                                                 | . 5 |
|       | Silk Performer Visual Studio Extension                                       | 5   |
|       | Silk Performer Java Explorer                                                 | . 5 |
|       | Silk Performer Workbench                                                     |     |
|       | Sample Applications for testing Java and .NET                                | . 6 |
|       | Public Web Services                                                          |     |
|       | .NET Message Sample                                                          |     |
|       | .NET Explorer Remoting Sample                                                |     |
|       | Java RMI Samples                                                             |     |
|       | Sample Test Projects                                                         |     |
|       | .NET Sample Projects                                                         |     |
|       | Java Sample Projects                                                         |     |
| Testi | ng Java Components                                                           |     |
| 1000  | Testing Java Components Overview                                             | 10  |
|       | Working With JDK Versions                                                    | 10  |
|       | Java Framework Approach                                                      |     |
|       | Plug-In for Eclipse                                                          |     |
|       | Java Explorer Overview                                                       |     |
|       | •                                                                            |     |
| Java  |                                                                              |     |
|       | Java Framework Overview                                                      |     |
|       | Using Java Code for Load Testing                                             |     |
|       | Switching between 32-bit and 64-bit Java                                     |     |
|       | Java Framework Architecture                                                  |     |
|       | Runtime-to-Java Communication                                                |     |
|       | Java-to-Runtime Communication                                                |     |
|       | Programming With Java Framework                                              |     |
|       | Visual Programming with Java Explorer                                        |     |
|       | Structure of a Java Framework Project                                        |     |
|       | User Group Definitions Initialization Transaction                            |     |
|       |                                                                              |     |
|       | Java Method Calls                                                            |     |
|       | Parameterized Java Method Calls<br>End Transaction                           |     |
|       |                                                                              |     |
|       | Advanced Usage Static Java Method Calls                                      |     |
|       |                                                                              |     |
|       | 5 5                                                                          |     |
|       |                                                                              |     |
|       | Java Objects as Return Parameters<br>Exception Handling of Java Method Calls |     |
|       | Java Test Class                                                              |     |
|       | Java Test Class Java Test Class Overview                                     |     |
|       | Members                                                                      |     |
|       | Constructor                                                                  |     |
|       | Example Test Method                                                          |     |
|       |                                                                              |     |
|       | JVM Option Settings                                                          |     |
|       | Java User Implementation (deprecated)                                        | 20  |

# **Tools and Samples**

Explains the tools, sample applications and test projects that Silk Performer provides for testing Java and .NET.

# Introduction

This introduction serves as a high-level overview of the different test approaches and tools, including Java Explorer, Java Framework, .NET Explorer, and .NET Framework, that are offered by Silk Performer Service Oriented Architecture (SOA) Edition.

#### Silk Performer SOA Edition Licensing

Each Silk Performer installation offers the functionality required to test .NET and Java components. Access to Java and .NET component testing functionality is however only enabled through Silk Performer licensing options. A Silk Performer SOA Edition license is required to enable access to component testing functionality. Users may or may not additionally have a full Silk Performer license.

#### What You Can Test With Silk Performer SOA Edition

With Silk Performer SOA Edition you can thoroughly test various remote component models, including:

- Web Services
- .NET Remoting Objects
- Enterprise JavaBeans (EJB)
- Java RMI Objects
- General GUI-less Java and .NET components

Unlike standard unit testing tools, which can only evaluate the functionality of a remote component when a single user accesses it, Silk Performer SOA Edition can test components under concurrent access by up to five virtual users, thereby emulating realistic server conditions. With a full Silk Performer license, the number of virtual users can be scaled even higher. In addition to testing the functionality of remote components, Silk Performer SOA Edition also verifies the performance and interoperability of components.

Silk Performer SOA Edition assists you in automating your remote components by:

- · Facilitating the development of test drivers for your remote components
- Supporting the automated execution of test drivers under various conditions, including functional test scenarios and concurrency test scenarios
- · Delivering quality and performance measures for tested components

Silk Performer offers the following approaches to creating test clients for remote components:

- Visually, without programming, through Java Explorer and .NET Explorer
- Using an IDE (Microsoft Visual Studio)
- Writing Java code
- Recording an existing client
- Importing JUnit or NUnit testing frameworks
- Importing Java classes
- Importing .NET classes

# **Provided Tools**

Offers an overview of each of the tools provided with Silk Performer for testing Java and .NET.

# Silk Performer .NET Explorer

Silk Performer .NET Explorer, which was developed using .NET, enables you to test Web Services, .NET Remoting objects, and other GUI-less .NET objects. .NET Explorer allows you to define and execute complete test scenarios with different test cases without requiring manual programming; everything is done visually through point and click operations. Test scripts are visual and easy to understand, even for staff members who are not familiar with .NET programming languages.

Test scenarios created with .NET Explorer can be exported to Silk Performer for immediate reuse in concurrency and load testing, and to Microsoft Visual Studio for further customization.

# **Silk Performer Visual Studio Extension**

The Silk Performer Visual Studio extension allows you to implement test drivers in Microsoft Visual Studio that are compatible with Silk Performer. Such test drivers can be augmented with Silk Performer features that facilitate test organization, verification, performance measurement, test data generation, and reporting.

Tests created with the extension can be run either within Microsoft Visual Studio, with full access to Silk Performer's functionality, or within Silk Performer, for concurrency and load testing scenarios.

The extension offers the following features:

- Writing test code in any of the main .NET languages (C# or VB.NET).
- Testing Web services / .NET Remoting objects and redirecting HTTP traffic over the Silk Performer Web
  engine to take advantage of features such as modem simulation and IP-address multiplexing. SOAP
  envelopes can also be explored using TrueLog Explorer.
- Defining virtual users and their transactions through .NET custom attributes. A BDL script is generated automatically based on the custom attributes that have been applied to classes/methods.
- Running TryScript tests from within Microsoft Visual Studio with the ability to watch virtual user output in a tool window within Microsoft Visual Studio.
- Exploring the results of Try Scripts.

#### .NET Resources

http://msdn.microsoft.com/net

# Silk Performer Java Explorer

Silk Performer Java Explorer, which was developed using Java, enables you to test Web Services, Enterprise JavaBeans (EJB), RMI objects, and other GUI-less Java objects. Java Explorer allows you to define and execute complete test scenarios with multiple test cases without requiring manual programming. Everything can be done visually via point and click operations. Test scripts are visual and easy to understand, even for personnel who are not familiar with Java programming.

Test scenarios created with Java Explorer can be exported to Silk Performer for immediate reuse in concurrency and load testing.

Note: Java Explorer is only compatible with JDK versions 1.2 and later (v1.4 or later recommended).

#### Java Resources

- http://java.sun.com
- http://www.javaworld.com

# Silk Performer Workbench

Remote component tests that are developed and executed using Java Explorer or .NET Explorer can be executed within Silk Performer Workbench. Silk Performer is an integrated test environment that serves as a central console for creating, executing, controlling and analyzing complex testing scenarios. Java Explorer and .NET Explorer visual test scripts can be exported to Silk Performer by creating Silk Performer Java Framework and .NET Framework projects. While Java Explorer and .NET Explorer serve as test-beds for functional test scenarios, Silk Performer can be used to run the same test scripts in more complex scenarios for concurrency and load testing.

In the same way that Silk Performer is integrated with Java Explorer and .NET Explorer, Silk Performer is also integrated with Silk Performer's Visual Studio .NET Add-On. Test clients created in Microsoft Visual Studio using Silk Performer's Visual Studio .NET Add-On functionality can easily be exported to Silk Performer for concurrency and load testing.

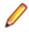

**Note:** Because there is such a variety of Java development tools available, a Java tool plug-in is not feasible. Instead, Silk Performer offers features that assist Java developers, such as syntax highlighting for Java and the ability to run the Java complier from Silk Performer Workbench.

In addition to the integration of Silk Performer with .NET Explorer, Java Explorer, and Microsoft Visual Studio, you can use Silk Performer to write custom Java and .NET based test clients using Silk Performer's powerful Java and .NET Framework integrations.

The tight integration of Java and .NET as scripting environments for Silk Performer test clients allows you to reuse existing unit tests developed with JUnit and NUnit by embedding them into Silk Performer's framework architecture. To begin, launch Silk Performer and create a new Java or .NET Framework-based project.

In addition to creating test clients visually and manually, Silk Performer also allows you to create test clients by recording the interactions of existing clients, or by importing JUnit test frameworks or existing Java/.NET classes. A recorded test client precisely mimics the interactions of a real client.

Note: The recording of test clients is only supported for Web Services clients.

To create a Web Service test client based on the recording of an existing Web Service client, launch Silk Performer and create a new project of application type Web Services/XML/SOAP.

# Sample Applications for testing Java and .NET

The sample applications provided with Silk Performer enable you to experiment with Silk Performer's component-testing functionality.

Sample applications for the following component models are provided:

- Web Services
- .NET Remoting
- Java RMI

# **Public Web Services**

Several Web Services are hosted on publicly accessible demonstration servers:

http://demo.borland.com/BorlandSampleService/BorlandSampleService.asmx

- http://demo.borland.com/OrderWebServiceEx/OrderService.asmx
- http://demo.borland.com/OrderWebService/OrderService.asmx
- http://demo.borland.com/AspNetDataTypes/DataTypes.asmx

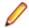

**Note:** OrderWebService provides the same functionality as OrderWebServiceEx, however it makes use of SOAP headers in transporting session information, which is not recommended as a starting point for Java Explorer.

# .NET Message Sample

The .NET Message Sample provides a .NET sample application that utilizes various .NET technologies:

- Web Services
- ASP.NET applications communicating with Web Services
- WinForms applications communicating with Web Services and directly with .NET Remoting objects.

To access the .NET Message Sample:

If you have Silk Performer SOA Edition: Go to Start > Programs > Silk > Silk Performer SOA Edition 21.0 > Sample Applications > .NET Framework Samples .

If you have Silk Performer Enterprise Edition: Go to Start > Programs > Silk > Silk Performer 21.0 > Sample Applications > .NET Framework Samples .

# .NET Explorer Remoting Sample

The .NET Remoting sample application can be used in .NET Explorer for the testing of .NET Remoting.

To access the .NET Explorer Remoting Sample:

If you have Silk Performer SOA Edition: Go to Start > Programs > Silk > Silk Performer SOA Edition 21.0 > Sample Applications > .NET Explorer Samples > .NET Explorer Remoting Sample .

If you have Silk Performer Enterprise Edition: Go to Start > Programs > Silk > Silk Performer 21.0 > Sample Applications > .NET Explorer Samples > .NET Explorer Remoting Sample .

DLL reference for .NET Explorer: <public user documents>\Silk Performer 21.0\SampleApps \DOTNET\RemotingSamples\RemotingLib\bin\debug\RemotingLib.dll.

# **Java RMI Samples**

Two Java RMI sample applications are included:

• A simple RMI sample application that is used in conjunction with the sample Java Framework project (<public user documents>\Silk Performer 21.0\Samples\JavaFramework\RMI).

To start the ServiceHello RMI Server, go to: Start > Programs > Silk > Silk Performer 21.0 > Sample Applications > Java Samples > RMI Sample - SayHello.

A more complex RMI sample that uses RMI over IIOP is also available. For details on setting up this sample, go to: Start > Programs > Silk > Silk Performer 21.0 > Sample Applications > Java Samples > Product Manager. This sample can be used with the sample test project that is available at <public user documents>\Silk Performer 21.0\SampleApps\RMILdap.

Java RMI can be achieved using two different protocols, both of which are supported by Java Explorer:

- Java Remote Method Protocol (JRMP)
- RMI over IIOP

#### Java Remote Method Protocol (JRMP)

A simple example server can be found at <public user documents>\Silk Performer 21.0\SampleApps\Java.

Launch the batch file LaunchRemoteServer.cmd to start the sample server. Then use the Java Explorer Start Here Wizard to begin testing RMI objects. Select RMI and click Next.

The next dialog asks for the RMI registry settings and a classpath where the RMI interfaces for the client can be found. Here are the settings to be used for this example:

Host: localhost

Port: 1099

Client Stub Class: <public user documents>\Silk Performer 21.0\SampleApps\Java\Lib \sampleRmi.jar.

#### **RMI over IIOP**

A simple example server can be found at: <public user documents>\Silk Performer 21.0\SampleApps\Java.

Launch the batch file LaunchRemoteServerRmiOverIiop.cmd to start the sample server.

Use the Java Explorer Start Here Wizard to begin testing RMI objects. Select Enterprise JavaBeans/RMI over IIOP and click Next.

The next step asks for the JNDI settings and a classpath where the RMI interfaces for the client can be found. Here are the settings to be provided for this example:

Server: Sun J2EE Server

Factory: com.sun.jndi.cosnaming.CNCtxFactory

Provider URL: iiop://localhost:1050

Stub Class: Click Browse and add the following jar file: <public user documents>\Silk Performer 21.0\SampleApps\Java\Lib\sampleRmiOverIiop.jar.

### **Sample Test Projects**

The following sample projects are included with Silk Performer. To open a sample test project, open Silk Performer and create a new project. The **Workflow - Outline Project** dialog opens. Select the application type **Samples**.

### .NET Sample Projects

#### .NET Remoting

This sample project implements a simple .NET Remoting client using the Silk Performer .NET Framework. The .NET Remoting test client, written in C#, comes with a complete sample .NET Remoting server.

#### Web Services

This sample shows you how to test SOAP Web Services with the Silk Performer .NET Framework. The sample project implements a simple Web Services client. The Web Services test client, written in C#, accesses the publicly available demo Web Service at: *http://demo.borland.com/BorlandSampleService/BorlandSampleService.asmx* 

# **Java Sample Projects**

#### JDBC

This sample project implements a simple JDBC client using the Silk Performer Java Framework. The JDBC test client connects to the Oracle demo user *scott* using Oracle's "thin" JDBC driver. You must configure connection settings in the databaseUser.bdf BDL script to run the script in your environment. The sample accesses the EMP Oracle demo table.

#### **RMI/IIOP**

This sample project implements a Java RMI client using the Silk Performer Java Framework. The test client uses IIOP as the transport protocol and connects to a RMI server provided as a sample application. For detailed instructions on setting up this sample project, see <public user documents>\Silk Performer 21.0\SampleApps\RMILdap\Readme.html.

The Java RMI server can be found at: <public user documents>\Silk Performer 21.0\SampleApps\RMILdap.

#### RMI

This sample project implements a Java RMI client using the Silk Performer Java Framework. The test client connects to a RMI server provided as a sample application. For detailed instructions on setting up this sample project, see <public user documents>\Silk Performer 21.0\SampleApps\RMILdap \Readme.html.

To access the Java RMI server:

If you have Silk Performer SOA Edition: Go to Start > Programs > Silk > Silk Performer SOA Edition 21.0 > Sample Applications > Java Samples > RMI Sample - SayHello .

If you have Silk Performer Enterprise Edition: Go to Start > Programs > Silk > Silk Performer 21.0 > Sample Applications > Java Samples > RMI Sample - SayHello.

# **Testing Java Components**

The Java Framework encourages efficiency and tighter integration between QA and development by enabling developers and QA personnel to coordinate their development and testing efforts while working entirely within their specialized environments.

### **Testing Java Components Overview**

With the Java Framework developers work exclusively in their Java programming environments while QA staff work exclusively in Silk Performer. There is no need for staff to learn new tools.

Java developers typically build applications and then hand them off to QA for testing. QA personnel are then tasked with testing Java applications end-to-end and component-by-component. Typically QA personnel are not given clients (test drivers) to test applications and they typically are not able to code such test clients themselves. This is where Java Explorer and the Java Framework are effective. Java Explorer offers a means of visually scripting test clients. In effect Java Explorer acts like a test client and can be used to interact with the application under test.

All Java components can be tested with Java Explorer, but the focus lies on the following three Java components: Enterprise JavaBeans (EJBs), Web Services, and Remote Method Invocation (RMI).

The Java Framework enables users to run stand-alone Java test code, to use other tools to invoke Java test code, or to execute test code from an exported standalone console.

### Working With JDK Versions

Because multiple Java Developer Kit (JDK) versions are available, you need to test components against all versions. Both Silk Performer's Java Explorer and Java Framework support testing components of various vendors and of different JDK versions.

### Java Framework Approach

The Java Framework approach to component testing is ideal for developers and advanced QA personnel who are not familiar with BDL (Benchmark Description Language), but are comfortable working with a Java development tool. With this approach, Java code is used by the QA department to invoke newly created methods from Silk Performer.

You can generate Java Framework BDL code using the Silk Performer JUnit import tool. The import tool produces BDL code that can invoke customer test code or customer JUnit testcode. It can also be used to directly invoke a client API.

# **Plug-In for Eclipse**

Silk Performer offers a plug-in for Eclipse developers that automatically generates all required BDL code from within the Eclipse SDK. Developers simply write their code in Eclipse and implement certain methods for integrating with the Silk Performer Java Framework. The plug-in then creates all required BDL scripting that the QA department needs to invoke newly created methods from Silk Performer. The plug-in for Eclipse enables developers and QA personnel to better coordinate their efforts, consolidating test assets

and enabling both testers and developers to work within the environments with which they are most comfortable.

### Java Explorer Overview

Java Explorer is a GUI-driven tool that is well suited for QA personnel who are proficient with Silk Performer in facilitating analysis of Java components and thereby creating Silk Performer projects, test case specifications, and scripts from which tests can be run.

Developers who are proficient with Java may also find Java Explorer helpful for quickly generating basic test scripts that can subsequently be brought into a development tool for advanced modification.

Java Explorer emulates Java clients. When working with Web services, Java Explorer achieves this through the use of proxies, which are conversion encoding/decoding modules between the network and client. Proxies communicate with servers by converting function calls into SOAP (XML) traffic, which is transferred through HTTP. Requests are decoded on the remote computer where the component resides. The XML request is then decoded into a real function call, and the function call is executed on the remote server. The results are encoded into XML and sent back to Java Explorer through SOAP, where they are decoded and presented to the user. What you see as the return result of the method call is exactly what the server has sent over the wire through XML.

# Java Framework

As a powerful extension to the Silk Performer Benchmark Description Language, the Java Framework enables you to implement user behavior in Java. When testing an existing Java application you do not need to spend much time creating test scripts. The only effort required is embedding existing Java source code into the framework.

# Java Framework Overview

To generate a benchmark executable and run a load test with the help of the Java Framework, two source files are normally required:

- A Java class, with the file extension . java. It implements the behavior of a virtual user.
- A Silk Performer test script with the file extension .bdf. It invokes Java method calls.

Silk Performer lets you call Java methods of any Java object from a BDL context including passing parameters of any type and number. Return values can be retrieved equally. When a Java method returns a complex object, a handle to the Java object is returned in its place. The handle can be passed to other method calls as an input parameter, or public methods may be invoked on the object. There is also support for static methods, cast operations, and exception handling.

Java-based tests are driven by BDL scripts. BDL implements a set of functions that enable you to:

- Set JVM options
- Load a JVM
- Load Java classes
- · Invoke methods on loaded Java classes

The silk.performer package provides the SilkPerformer class, which enables the Java side to communicate with the Silk Performer's runtime system. It exposes a set of testing methods that are also available in BDL.

# **Using Java Code for Load Testing**

The Silk Performer Java Framework allows you to model virtual users in Java code, access useful functionality from Silk Performer's runtime environment, and it helps you to generate the necessary BDL stub code where necessary.

There are a number of ways to integrate your Java code. The diagram below shows the options you have:

- Your first option is to script Java code within your preferred Java IDE.
  - When you work with Eclipse, you can use the Silk Performer Eclipse plugin. It lets you export your code wrapped in a Silk Performer Java Framework project and open it in the Workbench.
  - When you work with another Java IDE, first build .jar files from your source files. Then use Silk Performer's import tools: the JUnit import tool for JUnit tests and the Java Class import tool for generic Java code. This way Silk Performer generates all necessary stub code for you.
- Your second option is to write Java code directly within the Workbench. Create a Java Framework
  project and write your code into the .java file, which is automatically created, using Silk Performer's
  editor. Silk Performer offers syntax highlighting and allows to compile the Java code using the
  configured Java Development Kit within the Workbench.

• Your third option is to create Java code within Java Explorer. Java Explorer lets you create code visually, so you do not have to write your code manually. Transferring the Java code from Java Explorer to the Silk Performer Workbench is easy due to the seamless integration of the two solutions.

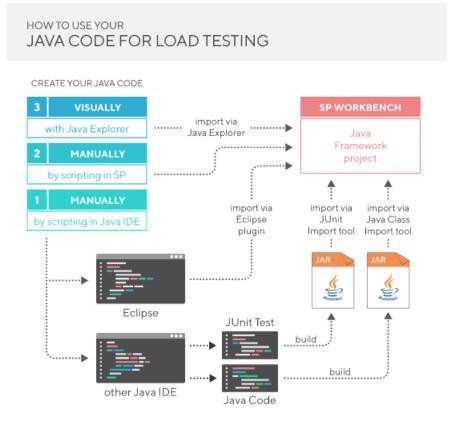

Depending on how you import Java code to the Workbench, Silk Performer creates different sets of files within the Java Framework project. This results in different call sequences. The diagram below shows three types of call sequences:

- Sequence 1 is the default call sequence. Note that the communication between BDL and the Java wrapper is bidirectional. This means that you can call Java code from the .bdf script and Silk Performer functionality from the .java script. Code within the .java file can then call code from further classes or .jar files.
- Sequence 2A applies when Java code is imported using the Java Class Import tool. In this case, Java code that is part of the .jar files is directly called from BDL.
- Sequence 2B applies when JUnit tests are imported using the JUnit Import tool. Java code within .jar files is called from BDL just like in sequence 2 A. However, in this case the .jar file consists of the unit test (which itself is a .jar file), which again can call Java code from other .jar files.

### BDL/JAVA CALL SEQUENCE

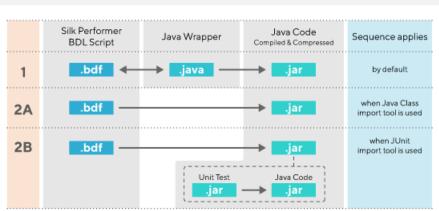

### Switching between 32-bit and 64-bit Java

- 1. In the menu, click Settings > Active Profile.
- 2. Click the Java icon and then the Advanced tab.
- 3. Select 32-bit Java (default) or 64-bit Java.
- If you use 64-bit Java, specify an Execution timeout for the communication between the Silk Performer runtime and the JVM.

The specified Java architecture determines whether your Java test code is running in-process or out of process. This results in the following behavior:

- **32-bit Java** is enabled: When you execute a test, the jvm.dll and the required .jar files are loaded dynamically into the perfrun.exe. Note that this increases the memory usage of the perfrun.exe. Also be aware that during the early phase of a load test, the memory usage might be volatile. This can be misunderstood as a memory leak, but is in fact expected due to the Java garbage collector at work. By default, up to 50 virtual users share the same JVM, which helps reduce memory usage. However, this feature requires that your Java test code is thread-save (especially the static variables).
- 64-bit Java is enabled: When you execute a test, the Java test code is running in a separate process it is not loaded into the perfrun.exe.

You can also use the BDL function JavaSetOption to switch between 32-bit and 64-bit Java. Note that the settings defined in the BDL script override the options defined in the profile settings.

### **Java Framework Architecture**

The Java Framework is the technology that connects Java and BDL and hence opens up a variety of possibilities.

It enables you to utilize your Java code for

- functional testing,
- load testing, and
- monitoring.

Using the Java Framework, you can test and monitor server components through a variety of Java technologies, like

- EJB,
- SOAP,
- RMI,
- or JDBC.

It enables you to both create new and use existing Java code, by

- visual creation,
- manual scripting, or
- importing.

It offers you to use a number of tools to do so like

- the Silk Performer Workbench
- Eclipse or any other Java IDE
- specialized import tools
- Java Explorer

For more information, see Using Java Code for Load Testing on page 12.

The Java Framework BDL API is the "membrane" between the generic Silk Performer BDL code and Java code. All the possibilities to communicate from BDL to Java is covered by *Runtime-to-Java Communication*, the reverse direction of the communication is described in *Java-to-Runtime Communication*.

#### JAVA FRAMEWORK ARCHITECTURE

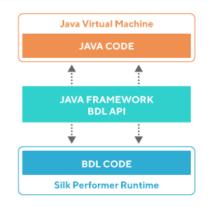

# **Runtime-to-Java Communication**

Silk Performer provides the following functions for invoking the methods of a Java class from within a test script:

- JavaSetOption: Sets options for the Java Virtual Machine.
- JavaCreateJavaVM: Initializes and starts the Java Virtual Machine (JVM).
- JavaLoadObject: Instantiates a Java object and returns a handle on it.
- JavaLoadString: Instantiates a Java string object and returns a handle on it.
- JavaCallMethod: Invokes either a dynamic or a static Java method.
- JavaFreeObject: Frees a Java object.
- JavaCastObject: Casts an object to a type of your choice.
- JavaGetBoolean: Retrieves the Boolean return value.
- JavaGetFloat: Retrieves the float return value.
- JavaGetNumber: Retrieves the int return value.

- JavaGetObject: Retrieves a handle on the object returned by the last call of JavaCallMethod on the specified object or class.
- JavaGetString: Retrieves the string return value
- JavaGetUserObject: Returns the handle on the JavaUser object loaded by JavaUserInit command.
- JavaSetChar: Sets a char parameter for the next function or constructor call.
- JavaGetChar: Retrieves the ordinal number of the char return value.
- JavaSetBoolean: Sets a Boolean parameter for the next function or constructor call.
- JavaSetFloat: Sets a float parameter for the next function or constructor call.
- JavaSetNumber: Sets a numeric parameter for the next function or constructor call.
- JavaSetObject: Sets an object parameter for the next function or constructor call.
- JavaSetString: Sets a string parameter for the next function or constructor call.
- JavaSetByteArray: Convenience function derived from JavaSetString function.
- JavaSetCharArray: Convenience function derived from JavaSetString function.
- JavaRegisterException: Registers a Java exception string under a custom error number.
- JavaUnregisterErrorNumber: Unregisters an exception message.
- JavaGetLastException: Retrieves the last exception message.

Convenience function to call JUnit test methods:

• JUnitCallMethod: Invokes a JUnit conform method of a class derived from junit.framework.TestCase. Prepares the method execution by invoking the setUp() method and finishes the test by invoking the tearDown() method.

Deprecated Java Framework functions:

- JavaUserInit: Calls the JavaUserInit method of the Java class that implements the behavior of the virtual user.
- JavaUserRun: Calls the JavaUserRun method of the Java class that implements the behavior of the virtual user.
- JavaUserMethod: Calls an additional method of the Java class that implements the behavior of the virtual user.
- JavaUserShutdown: Calls the JavaUserShutdown method of the Java class that implements the behavior of the virtual user.

# **Java-to-Runtime Communication**

#### Silk Performer Class

Note: For detailed information on all Java Framework classes and methods, view the Java documentation (HTML). The Java documentation is located in your Silk Performer installation folder: \Silk\Silk Performer <version>\Doc\JavaFramework

The SilkPerformer class is used to access runtime information and to forward user information to the SilkPerformer runtime environment. Here is the functionality offered by the SilkPerformer class:

- Measure functions for timers and counters
- Synchronization of users (checkpoint = rendezvous) (global functions)
- Extended file functions (file load functions)
- Output functions for logging and errors (Print, Write and Rep functions)
- Global attribute get and set functions accessible from both Java and BDL (*AttributeSet, AttributeGet functions*)
- Test functions (Get functions)
- Random functions (*Rnd functions*)

• Date time format functions (format functions

#### **Class Files**

The silk.performer package contains classes that enable the Java user implementation to communicate with the Silk Performer runtime environment. The class files are bundled in the javaUserFramework.zip archive. See the Classfiles folder in the installation home directory.

- SilkPerformer class
- FileEx
- MeasureCounter
- MeasureTimer
- PrintStream
- ReflectionUtil

#### Java Framework Template

A reference implementation of a BDL script called NewJavaFramework.bdf is included.

#### Sample Java Class

A sample Java class belonging to a BDL script called NewJavaFramework.java is included.

#### **Sample Applications**

Three online samples are available. The sample files and related documentation are available at: <public user documents>\Silk Performer 21.0\Samples\JavaFramework\.

- Java Framework sample: This sample demonstrates the basic usage of the Java Framework API.
- Java RMI and JDBC: These samples demonstrate how to use the Java Framework API for RMI and JDBC replay.
- BankSample: This sample demonstrates some advanced features of the Java Framework API.

#### **Installation Requirements**

A Java Virtual Machine compatible with Oracle's Java Runtime Environment (JRE) 7 or 8 must be installed on each agent machine. Note however that a full installation of a Java Development Kit (JDK) is recommended so that manually created Java test classes can be compiled.

# **Programming With Java Framework**

Explains how to implement a Java Framework test project using Silk Performer.

- 1. Add a new Java Framework script to your project. Within Silk Performer, choose File > New > Java Framework Scripts (.bdf/.java).
- 2. Enter a name for the Java class, for example Testclass. Then Save the .bdf and . java templates.
- 3. Open the Java class by double clicking it in the **Project** tree menu. Implement the desired Java test code in one or more member functions of the Java class. For example, public void doFoo() throws SilkPerformerException. If you prefer, you can open and modify the Java class in an IDE instead. Note that Java Explorer offers powerful scripting functionality.
- 4. Modify the BDF file and make sure that the methods of the Java class are called with correct parameters. Use JavaSet<Datatype> functions to set the function parameters. Use JavaGet<Datatype> functions to retrieve return values.

- 5. Open **Profile** settings and configure a Java Virtual Machine for the test run. If the Java class requires additional Java archives, add them to the classpath. The project directory is added to the classpath automatically and does not have to be configured explicitly.
- 6. Invoke a Try Script run. The Java and BDL script will then be compiled automatically.

# **Visual Programming with Java Explorer**

Rather than scripting test classes by hand, Java Explorer offers a convenient means of creating projects for testing web services, Enterprise Java Beans, and remote objects. Any existing Java Explorer project can be exported to Silk Performer.

### **Structure of a Java Framework Project**

A Java Framework project consists of at least one BDL script. Additionally, a project may contain one or more Java source files, class files (compiled Java files), and/or JAR files (collections of class files).

The structure of the BDL script follows the standard syntax. It usually consists of an Init transaction, in which the Java environment is initialized, one or several transactions defining user behavior, and an end transaction in which the Java environment is deleted. The BDL script is used as a starting point for the Java runtime initialization while later in the script. execution of virtual user behavior, or at least part of it, is transferred to the Java environment. This is done by instantiating Java objects within the VM and invoking methods on them.

A Java test class template and corresponding test script can automatically be generated by choosing **File** > **New** > **Java Framework Scripts (.bdf/.java)**. A dialog box opens. Enter the name of the Java test class that is to be generated.

BDL scripts for invoking existing Java test classes and existing JUnit test classes can easily be created using the Java / JUnit import tool.

# **User Group Definitions**

The users to be simulated are defined in the workload section of the test script. A virtual user is denoted by the transactions to be called, along with their frequency.

Usually, user behavior implementation is divided into at least three separate parts: initialization, user actions, and shutdown. Note the user group definition in the BDL sample below:

```
dcluser
user
JavaUser
transactions
TInit : begin;
TMyJavaTrans : 1;
TEnd : end;
```

Here is a BDL sample that includes multiple transactions:

```
dcluser
user
JavaUser
transactions
TInit : begin;
TMyTransaction1 : 5;
TMyTransaction2 : 2;
TMyTransaction3 : 8;
TEnd : end;
```

# **Initialization Transaction**

The first transaction executed in a test enables virtual machine initialization. The following function calls must be performed within this transaction:

JavaCreateJavaVM() initializes and starts the Java Virtual Machine.

JavaSetOption() starts the Java Virtual Machine. Several parameters are required, including home directory, Java version, and classpath. These may be configured in the Java section of the active profile or scripted by the JavaSetOption command.

JavaLoadObject is used to create a Java object. It is necessary to instantiate the class where the Java test code resides. For example, if the Java test code was implemented in a class called Test.java, the following method call would instantiate the class and store a handle on it in a global variable. The handle is used whenever a reference to the test class is required.

```
hTestObj := JavaLoadObject("Test");
```

If the Java test class calls SilkPerformer functions, then a reference to the SilkPerformer context object must be passed to the testclass. The SilkPerformer context object must be instantiated first, then the handle on it can be passed to the constructor of the test class by the JavaSetObject command.

```
hPerf := JavaLoadObject("silk/performer/SilkPerformer");
JavaSetObject(JAVA_STATIC_METHOD, hPerf);
```

The corresponding code in the test class must be a constructor that takes the SilkPerformer context object as a parameter. It makes sense to store the context object as a member variable so that it can be used by all method calls in the Java test class.

```
private SilkPerformer SilkPerformer = null;
public Test(SilkPerformer perf)
{
   SilkPerformer = perf;
}
```

To avoid memory leaks, references to Java objects in BDL should be freed by the JavaFreeObject command. The handle on the SilkPerformer context object is only used in the TInit transaction, so it can be freed at the end of the transaction. Note that only the reference to the object is freed, the Java object itself remains alive as long as there are Java references to it. The handle on the instantiated test object is needed throughout the test. It is freed in the TEnd transaction.

```
JavaFreeObject(hPerf);
```

Implementation of the initial transaction should resemble the following:

```
var
hTestObj : number;
dcltrans
transaction TInit
var
hPerf : number;
begin
JavaCreateJavaVM();
hPerf := JavaLoadObject("silk/performer/SilkPerformer");
JavaSetObject(JAVA_STATIC_METHOD, hPerf);
hTestObj := JavaLoadObject("Test");
JavaFreeObject(hPerf);
end TInit;
```

# Java Method Calls

The main transactions allow you to define most of the actions that a virtual user is to perform during a test. These actions are defined in any member method of the Java test class, which is defined in the respective Java script. To call a test method called doFoo for example, the main transaction in the test script would contain the following function call:

JavaCallMethod(hTestObj, "testFoo") calls the testFoo method of the Java test class that is defined in the respective Java source file, for example Test.java.

Here is an example TMyJavaTrans transaction:

```
dcltrans
  transaction TMyJavaTrans
  begin
    JavaCallMethod(hTestObj, "doFoo");
  end TMyJavaTrans;
```

Note: To create a custom timer measure for a Java or JUnit method call, specify the timer name as the third optional parameter of the respective <code>JavaCallMethod</code> or <code>JUnitCallMethod</code> command.

# **Parameterized Java Method Calls**

As long as test code is parameterized in the Java test class, it may be sufficient to call simple Java methods that do not take parameters or have return values. Often however it is desirable to customize test code in BDL and execute it in Java. Attribute functions can be used to pass parameters from BDL to Java code, but with Silk Performer it is also possible to call test methods in a Java test class that expect or return simple or complex parameters.

To call a test method that takes parameters, use the following function calls prior to invoking the test method:

- JavaSetNumber( in hObject : number, in nParam : number, in sType : string optional );
- JavaSetBoolean( in hObject : number, in bParam : boolean );
- JavaSetFloat( in hObject: number, in fParam : float, in sType : string optional );
- JavaSetObject( in hObject : number, in hParam : number, in sType : string optional );
- JavaSetString( in hObject : number, in sParam : string allownull );
- JavaSetChar( in hObject : number, in nParam : number );
- JavaSetByteArray( in hObject : number, in sParam : string allownull, in nLen : number optional );
- JavaSetCharArray( in hObject : number, in sParam : string allownull, in nLen : number optional );

The first parameter of the functions must be a valid handle on a Java object, usually the handle on the Java test object that was retrieved in the TInit transaction.

The data type of the first parameter of the Java test method must match the first usage of the JavaSet\* function, and so on. In parameters are only valid for the following method call on a referenced object.

To call a test method that returns a parameter, use the following function calls after invoking the test method:

- JavaGetBoolean( in hObject: number ): boolean;
- JavaGetFloat( in hObject: number ): float;
- JavaGetNumber( in hObject: number ): number;

- JavaGetObject( in hObject : number ): number;
- JavaGetString( in hObject : number, out sBuffer : string, in nBufLen : number optional );
- JavaGetChar( in hObject: number ): number;

Here is an example parameterized Java method call:

```
dcltrans
  transaction TMyJavaTrans
  var
    fValue : float;
  begin
    // set the first parameter
    JavaSetString(hTestObj, "1");
    // set the second parameter
    JavaSetNumber(hTestObj, 1);
    // invoke the method
    JavaCallMethod(hTestObj, "doFoo");
    // retrieve the result
    fValue := JavaGetFloat(hTestObj);
    Print("doFoo returned "+String(fValue));
    end TMyJavaTrans;
```

# **End Transaction**

The end transaction, executed at the end of a test, implements user termination. This transaction should free all references on all remaining Java test objects.

JavaFreeObject(in hObject: number) takes a handle on a Java object as a parameter and frees all references to it.

Here is an example end transaction:

```
dcltrans
transaction TEnd
begin
JavaFreeObject(hTestObj);
end TEnd;
```

# **Advanced Usage**

Using a Java Framework script template requires that you have only a basic knowledge of the available Java Framework functions. If a Java test driver is already available for reuse, then a template project can be generated in which the Java test class acts as an interface between the original test driver and the Silk Performer script.

Java test drivers can also be invoked directly from Silk Performer scripts. Normally, you have to update the BDL script, the Java test class, and the Java test driver. By calling the Java test driver directly, you avoid having to update the Java test class. To call a test driver directly from BDL, additional syntax is often required to call static and overloaded methods or to reuse complex objects.

# **Static Java Method Calls**

Static methods can be invoked just like any other method using the JavaCallMethod function. Since static methods are defined on a Java class and not on a Java object, the constant JAVA\_STATIC\_METHOD must be used in place of a handle to a Java object, for example hTestObj. The second parameter defining the method name now begins with the fully qualified class name, where the method is defined, then a '.' symbol, and then the method name. A fully qualified class name means that the package that contains the class must also be specified. Use the '/' symbol as a separator between subpackages.

JavaCallMethod(JAVA\_STATIC\_METHOD, "test/mypackage/Test.doFoo") calls the static doFoo method of the Test class in the mypackage subpackage in the package test.

Like member methods, static methods may also expect and return parameters. To define an input parameter for a static method, use the following function calls prior to invoking the test method:

- JavaSetNumber(JAVA\_STATIC\_METHOD, in nParam : number, in sType : string optional );
- JavaSetBoolean(JAVA\_STATIC\_METHOD, in bParam : boolean );
- JavaSetFloat(JAVA\_STATIC\_METHOD, in fParam : float, in sType : string optional );
- JavaSetObject(JAVA\_STATIC\_METHOD, in hParam : number, in sType : string optional );
- JavaSetString(JAVA\_STATIC\_METHOD, in sParam : string allownull );
- JavaSetChar(JAVA\_STATIC\_METHOD, in hObject : number, in nParam : number );
- JavaSetByteArray(JAVA\_STATIC\_METHOD, in hObject : number, in sParam : string allownull, in nLen : number optional );
- JavaSetCharArray(JAVA\_STATIC\_METHOD, in hObject : number, in sParam : string allownull, in nLen : number optional );

The datatype of the first parameter of the static Java test method must match the first usage of the JavaSetParameter function, and so on. In parameters are only valid for the following static method call.

To call a static Java method that returns a parameter, use the following function calls after invoking the test method:

- JavaGetBoolean(JAVA\_STATIC\_METHOD): boolean;
- JavaGetFloat(JAVA\_STATIC\_METHOD): float;
- JavaGetNumber(JAVA\_STATIC\_METHOD): number;
- JavaGetObject(JAVA\_STATIC\_METHOD): number;
- JavaGetString(JAVA\_STATIC\_METHOD, out sBuffer : string, in nBufLen : number optional );
- JavaGetChar(JAVA\_STATIC\_METHOD, in hObject: number): number;

Here is an example of a parameterized static Java method call:

```
dcltrans
 transaction TMyStaticJavaTrans
 var
   fValue : float;
 begin
   ThinkTime(0.2);
    // set the first parameter
   JavaSetString(JAVA_STATIC_METHOD, "1");
    // set the second parameter
   JavaSetNumber(JAVA_STATIC_METHOD, 1, JAVA_BYTE);
    // invoke the method
   JavaCallMethod(JAVA_STATIC_METHOD, "test/mypackage/Test.doFoo");
    // retrieve the result
   fValue := JavaGetFloat(JAVA STATIC METHOD);
   Print("doFoo returned "+String(fValue));
 end TMyStaticJavaTrans;
```

#### Additional Samples

<public user documents>\Silk Performer 21.0\Samples\JavaFramework
\JavaFrameworkSample.bdf

<public user documents>\Silk Performer 21.0\Samples\JavaFramework \JavaFrameworkSample.java

# **Distinguishing Java Methods**

Input parameters specified with JavaSet\* functions must exactly match the formal data type of the Java function. Some BDL functions, such as JavaSetNumber, can be used for more than one Java data type. The third optional parameter of the BDL function allows you to distinguish between the various Java data types (in the following example, byte, short, int, and long\_.

#### Java code example

```
public void doFoo(byte b) {}
public void doFoo(int i) {}
```

#### BDL code example

```
JavaSetNumber(hTestObj, 127, JAVA_BYTE);
JavaCallMethod(hTestObj, "doFoo");
```

If the actual parameters specified by JavaSet\* functions and the formal parameters of the Java method do not match, a java.lang.NoSuchMethodError exception will be thrown.

The following sample shows such a NoSuchMethodError.

```
Native: 1007 - Java Exception, Native Error 3:
java.lang.NoSuchMethodError: doFoo, Test, doFoo((F))
```

The log output shows that no method named doFoo defined in a class Test could be found with the method signature doFoo((F)). As abbreviations for the method parameters, standard Java element type encoding is used.

#### Additional Samples

```
<public user documents>\Silk Performer 21.0\Samples\JavaFramework
\JavaFrameworkSample.bdf
```

```
<public user documents>\Silk Performer 21.0\Samples\JavaFramework
\JavaFrameworkSample.java
```

# **Instantiating Java Objects**

The JavaLoadObject function is used to instantiate Java objects, and additionally obtain handles on Java objects. Such handles can later be used to call methods on objects or they can be used as input parameters for other method calls. For the JavaLoadObject function, you must provide fully qualified names of classes to instantiate them as parameters. The '/' character must be used as a package separator.

For example, to instantiate a Java object of class java.util.ArrayList in a TMain transaction, the BDL code looks like this:

```
transaction TMain
var hList : number;
begin
  // invoking constructor of java.util.ArrayList
  hList := JavaLoadObject("java/util/ArrayList");
  // use the object
  // ...
  // free reference on the object when done
  JavaFreeObject(hList);
end TMain;
```

If a Java class has a constructor that takes parameters, use JavaSet\* functions to set those parameters. In the Java Framework, constructor calls are treated like static method calls, so use the constant JAVA\_STATIC\_METHOD instead of an object handle as the first parameter for JavaSet\* functions. For example, to invoke the constructor ArrayList(int initialCapazity) of class java.util.ArrayList in a TMain transaction, the BDL code looks like this:

```
transaction TMain
var hList : number;
begin
    // putting necessary parameters on the stack
    JavaSetNumber(JAVA_STATIC_METHOD, 100);
    // invoking constructor of java.util.ArrayList
    hList := JavaLoadObject("java/util/ArrayList");
    // use the object
    // ...
    // free reference on the object
    JavaFreeObject(hList);
end TMain;
```

The JavaLoadString function was introduced for convenience; it simplyfies the instantiation of java.lang.String objects.

To create a custom timer measure for a Java object instantiation, specify the timer name as the third optional parameter of the respective <code>JavaLoadObject</code> or <code>JavaLoadString</code> command.

### Java Objects as Return Parameters

Java method calls can return complex Java objects. The JavaGetObject function can be used to retrieve a handle on such objects. Java objects can also be used as input parameters for other Java method calls. The JavaSetObject function is used for this purpose.

Input parameters specified with the JavaSetObject function must exactly match the formal parameters of the Java method call. If the formal and actual data type do not match exactly, but their assignments are compatible, then a kind of cast operation must be performed. For example, the formal data type is java.lang.Object. The actual datatype is java.lang.String. Strings are assignment compatible to objects.

One time cast operation: The third optional parameter of the JavaSetObject function allows you to specify the data type that is to be used for the next Java method call.

```
transaction TMyJavaTrans
var
hValue :number;
hVector :number;
begin
hValue := JavaLoadString("myValue");
hVector := JavaLoadObject("java/util/Vector");
JavaSetObject(hVector, hValue, "java/lang/Object");
JavaCallMethod(hVector, "add");
end TMyJavaTrans;
```

A java.util.Vector object expects a java.lang.Object object as parameter for its add method. So, as shown above, the Java string hValue must be treated as a java.lang.Object object for the call of the add method. Therefore the third optional parameter of JavaSetObject is set to java/lang/Object.

Permanent cast operation: If a Java object that is referenced in BDL code needs to have a specific data type for several Java method calls, then the JavaCastObject function can be used to permanently change the data type of the object.

```
transaction TMyJavaTrans
var
    hValue :number;
    hVector1 :number;
    hVector2 :number;
begin
```

```
hVector1 := JavaLoadObject("java/util/Vector");
hVector2 := JavaLoadObject("java/util/Vector");
hValue := JavaLoadString("myValue");
JavaCastObject(hValue, "java/lang/Object");
JavaSetObject(hVector1, hValue);
JavaSetObject(hVector2, hValue);
JavaCallMethod(hVector1, "add");
JavaCallMethod(hVector2, "add");
end TMyJavaTrans;
```

The actual datatype of a referenced Java object in BDL is slightly different from what is commonly considered to be the actual datatype of an object in the Java world. If an object is retrieved from a collection class, then the actual data type of the referenced object equals the formal data type of the method used to access the object.

```
transaction TMyJavaTrans
var
hObj :number;
hVector :number;
begin
hVector := JavaLoadObject("java/util/Vector");
    ... /* some methods filling the Vector */
JavaSetNumber(hVector, 0);
JavaCallMethod(hVector, "elementAt");
hObj := JavaGetObject(hVector);
end TMyJavaTrans;
```

So in the BDL context, the actual data type of the hObj reference is java/lang/Object, because the formal return value of the elementAt method is java/lang/Object. The real actual data type of the Java object in the Java virtual machine is unknown.

You can pass a null object to a Java method call. The following function call can be used to define a null parameter:

JavaSetObject(hTestObj, JAVA\_NULL\_OBJECT);

# **Exception Handling of Java Method Calls**

Each exception that is not handled by the invoked Java method itself is thrown to the BDL script where a native Java error is raised. The raised error contains the name of the exception class and the exception message. However, the raised error does not contain the stack trace of the exception.

The exception stack trace, which belongs to the native Java error, is written to the virtual user log file.

```
JavaCallMethod()
{
    handle = 0x012fdde8
    Meth. name = "doFakeScenario"
    return value = false
    Exception = "java.lang.RuntimeException: something unexpected thrown
in my java code
    at Test.anotherSubMethod(Test.java:40)
    at Test.aSubMethod(Test.java:35)
    at Test.doFakeScenario(Test.java:47)
"
```

Developers often rely on output written to the command console when debugging Java applications. When doing a Try Script run, all command console output of the Java application is captured as RepMessage with severity informational. These messages can be viewed in the VU output console and the virtual user report file.

#### **Advanced Exception Handling**

Each exception that is not caught by the Java test driver is thrown to the BDL script, where an error under facility Native Java (1007) is raised. In most cases the error subcode is 0. To distinguish different Java exceptions in BDL, error subcodes can be assigned to specific exception messages. Use JavaRegisterException to assign an error subcode to a specific Java exception. These error subcodes can be helpful for other BDL functions, such as ErrorAdd, which can be used to change the severity of errors.

### **Java Test Class**

Within a Silk Performer test script, the Java test class enables you to implement the behavior of virtual users in Java. You can use all available Java classes to create user behavior that is as realistic as possible; you can also use a number of Silk Performer functions that can be accessed through an instance of the SilkPerformer class.

### **Java Test Class Overview**

A Java test class template can be generated automatically by choosing **New** > **Java Framework Scripts** (.bdf/.java). A dialog box opens, requesting the name of the Java test class that is to be generated.

To enable use of Silk Performer functions, the implementation of the Java test class must contain the following:

- Instance of the SilkPerformer class
- · Constructor to enable access to the Silk Performer runtime system

Additionally, there can be any number of member methods containing Java test code. An automatically generated Java test class will contain one member method, for example:

```
public void doFoo()
```

These elements are detailed below:

#### **Required Package**

To access several functions that are provided by the Silk Performer runtime system, you must import the SilkPerformer class. This class is provided in the silk.performer package. The javaUserFramework.zip file, located in the Classfiles subfolder of the Silk Performer home directory, is automatically included in the classpath.

Default classpath entries such as javaUserFramework.zip are defined in perfrun.xml in the Silk Performer home directory.

At the beginning of your Java script, import the SilkPerformer class using the following statement: import silk.performer.SilkPerformer;

#### **Class Definition**

The Java test class is defined immediately following the import statement. If Test is chosen as the name of the Java test class, the class definition in the Java script will appear as follows:

```
public class Test
{
```

```
} ...
```

# Members

As a member of the Java test class, an instance of the SilkPerformer class enables access to each of the functions provided by the Silk Performer runtime system. The member is initialized when the constructor of the Java test class is called.

```
private SilkPerformer SilkPerformer = null;
```

# Constructor

The constructor of the Java test class is required to assign a SilkPerformer context object, which is an instance of the SilkPerformer class, to the previously defined member called SilkPerformer. The SilkPerformer context object is passed to the constructor through the constructor's parameter. The constructor definition should resemble the following:

```
public Test(SilkPerformer perf)
{
   SilkPerformer = perf;
}
```

# **Example Test Method**

Any number of member or static methods may be called within a Silk Performer test script. The methods may take any basic or complex parameters and have any return values. The only restriction is that arrays of basic and complex parameters are not supported.

As a member method example, here is the implementation of the doFoo() method:

```
public void doFoo() throws SilkPerformerException
{
    if (SilkPerformer != null)
        SilkPerformer.Print("Method \"Foo\" entered.");
        SilkPerformer.MeasureStart("Foo");
        SilkPerformer.MeasureStop("Foo");
}
```

**Note:** Any method invoked on the SilkPerformer context object can throw a SilkPerformer exception, for example when the execution of the test is stopped. SilkPerformerException must not be caught by the test code. Exceptions must be thrown on the method caller, which is the Silk Performer runtime.

# **JVM Option Settings**

The JavaSetOption(<option id>, <option string>) BDL function can be used to determine options such as Java version, the Java home directory, and the class path. This function and the allowed option identifiers are defined in the Java.bdh file.

It is recommended that you set Java options in the profile settings. When Java options are set in both profile settings and BDL the settings made in BDL take precedence.

Note: When using the Eclipse plug-in, the Java settings defined in Eclipse have precedence over all other settings.

#### **Option Identifiers**

• JAVA\_VERSION - (must be defined) Determines the JVM version (1.1.x, 1.2.x, 1.3.x, or 1.4.x).

- JAVA\_HOME (recommended) Determines the installation directory of the JVM that should be used for replay. Loading of the JVM is independent of the PATH environment, so it is possible to switch between JVMs without changing the system PATH environment.
- JAVA\_CLASSPATH (recommended) Determines the class path for the JVM. The system class path is appended by default (-classpath).
- JAVA\_DLL Allows you to specify an individual DLL file path for implementing the JVM that is to be loaded.
- JAVA\_VERBOSE Enables the verbose option (-verbose) of the JVM. By default, this option is disabled.
- JAVA\_DISABLE\_COMPILER Disables the JIT (Just In Time compiler) of the JVM. By default the JIT is enabled.
- JAVA\_CMDLINE\_OPTIONS Enables you to specify any commandline options that are to be passed to the JVM.
- JAVA\_USE\_SYSTEM\_CLASSPATH Determines that the system class path should be appended. By default it is appended.
- JAVA\_DESTROY\_JVM\_ON\_SHUTDOWN When not set (the default), the current thread is detached from the JVM upon shutdown, but the JVM is not destroyed. When the option is set, all Java threads are killed and the JVM is destroyed upon shutdown. Note that to do this, JVMDI must be enabled by setting -Xdebug -Xnoagent -Djava.compiler=NONE in the commandline options.
- JAVA\_SUPPRESS\_EXCEPTIONS When not set (the default), Java exceptions raise BDL errors. When set, Java exceptions are suppressed and must be checked manually using the JavaGetLastException() command

#### Examples

• JavaSetOption(JAVA\_VERSION, JAVA\_V14); // JVM v1.4.x

JavaSetOption(JAVA\_HOME, "j2sdk1.4.0\_01");

JavaSetOption(JAVA\_CLASSPATH, "c:/myApplication/classes;c:/myTools/tools.zip");

JavaSetOption(JAVA\_DISABLE\_COMPILER, YES);

JavaSetOption(JAVA\_CMDLINE\_OPTIONS, ENABLE\_JVMDI);

# Java User Implementation (deprecated)

This topics lists deprecated technology that is outdated and has been replaced by newer technology.

The Java User methodology simplifies use of the Java Framework. The Java User class works as an additional layer between BDL and the Java application under test. It defines a JavaUserInit(), a JavaUserShutdown() function, and optionally, a JavaUserRun() or custom methods, all with Boolean return values.

The Init transaction in BDL must call the JavaUserInit() function, the End transaction must call the JavaUserShutdown() function. Any further BDL transactions may either call the JavaUserRun() function or one of the custom methods. A Silk Performer object, for enabling Java-to-runtime Communication, is automatically passed to the Java User class.

- Public JavaUserImplementation(SilkPerformer perf) // Constructor
- Public Boolean JavaUserInit() throws Exception
- Public Boolean JavaUserRun() throws Exception // optional
- Public Boolean anyMethodName throws Exception // optional
- Public Boolean JavaUserShutdown() throws Exception

# Index

.NET Explorer .NET message sample 7 .NET Remoting sample 7 overview 4, 5 .NET Framework .NET message sample 7 .NET Remoting sample 7 ExtensionMicrosoft Visual Studio 5 overview 4 .NET Remoting sample project 8 .NET Remoting objects sample 7 .NET testing provided tools 5

#### J

Java Explorer overview 4, 5 RMI sample 7 Java Framework advanced usage 21 architecture 14 class files 16 deprecated technology 28 Eclipse plug-in 10 end transaction 21 exception handling of Java method calls 25 initialization transaction 19 input parameters 23 installation 16 instantiating Java objects 23 Java exception example 23 Java method calls 20 Java objects as return parameters 24 Java test class constructor 27 example test method 27 members 27 Java-to-runtime communication 16 JVM option settings 27 overview 4, 10, 12 parameterized Java method calls 20

permanent cast operation 24 project structure 18 RMI sample 7 runtime-to-Java communication 15 sample applications 16 sample project 9 SilkPerformer class 16 static Java method calls 21 testing components with Java Explorer 10 testing JDK versions 10 user group definition 18 visual programming with Java Explorer 18 Java testing provided tools 5 JDBC test client 9

#### Μ

Microsoft Visual Studio, Extension overview 5 MS Visual Studio, Add-In 4, 6

#### 0

overview 11

#### R

RMI sample project 9 RMI samples, Java 7

#### S

SOA Edition overview 4

#### W

Web Services .NET message sample 7 .NET Remoting sample 7 publicly accessible demonstration servers 6 sample project 8